## Visual Basic: Windows Controls

Visual Studio 6.0

### BeforeClick Event

#### [See Also](https://msdn.microsoft.com/en-us/library/aa259096(v=vs.60).aspx) [Example](https://msdn.microsoft.com/en-us/library/aa443031(v=vs.60).aspx) [Applies To](https://msdn.microsoft.com/en-us/library/aa443489(v=vs.60).aspx)

Generated when a Tab object in a TabStrip control is clicked, or a Tab object's Selected setting has changed.

#### Syntax

#### Private Sub *object\_BeforeClick(cancel* As Integer)

The BeforeClick event syntax has these parts:

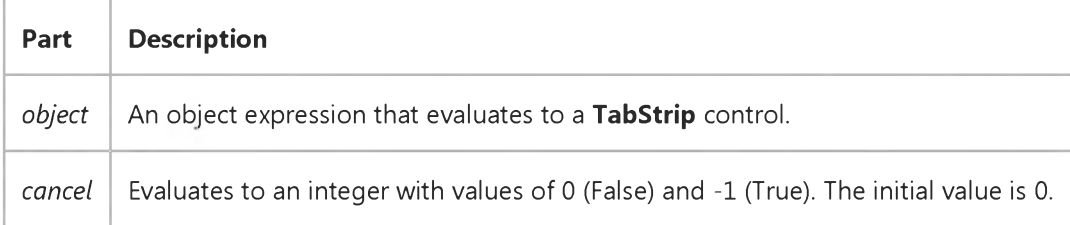

#### **Remarks**

Use the BeforeClick event to validate the information on the old Tab object before actually generating a Click event that selects the new Tab object. Setting the *cancel* argument to True allows you to stop a change to the new selection.

Note Setting the *cancel* argument to True prevents the focus from switching to another tab but doesn't stop the Click event from occurring.

Note If you use the MsgBox or InputBox functions during the BeforeClick event procedure, the TabStrip control will not receive a Click event, regardless of the setting of the *cancel* argument.

# Visual Basic: Windows Controls BeforeClick Event Example

This example uses the BeforeClick event to demonstrate how to prevent a user from switching to another tab. This is useful when you want to verify information on the current tab before displaying the newly selected tab.

To try this example, place a TabStrip control and a two-element Frame control array on the form (set the BorderStyle properties to None). In the first Frame control, add a CheckBox control and in the second, add a TextBox. Paste the following code into the Load event of the Form object, and run the program. Click the tab labeled Text after you select/deselect the CheckBox on the tab labeled Check.

```
Private Sub Form_Load()
Dim i As Integer 
Dim Tabx As Object
' Sets the caption of the first tab to "Check."
TabStrip1.Tabs(1).Caption = "Check"
' Adds a second tab with "Text" as its caption.
Set Tabx = TabStrip1.Tabs.Add(2, , "Text")
' Labels the checkbox.
Check1.Caption = "Cancel tab switch"
   ' Aligns the Frames with the internal area 
   ' of the Tabstrip Control.
   For i = 0 To 1
      Frame1(i).Left = TabStrip1.ClientLeft 
      Frame1(i).Top = TabStrip1.ClientTop
      Frame1(i).Height = TabStrip1.ClientHeight 
      Frame1(i).Width = TabStrip1.ClientWidth 
   Next
   ' Puts the first tab's Frame container on top.
   Frame1(0).ZOrder 0 
End Sub
' The BeforeClick event verifies the check box value 
' to determine whether to proceed with the Click event.
Private Sub TabStrip1_BeforeClick(Cancel As Integer)
   If TabStrip1.Tabs(1).Selected Then
      If Check1.Value = 1 Then Cancel = True 
   End If 
End Sub
Private Sub TabStrip1_Click()
   Frame1(TabStrip1.SelectedItem.Index-1).ZOrder 0 
End Sub
© 2018 Microsoft
```
## Visual Basic: DataGrid Control

Visual Studio 6.0

### BeforeColEdit Event

[See Also E](https://msdn.microsoft.com/en-us/library/aa260198(v=vs.60).aspx)xample Applies To

Occurs just before the user enters edit mode by typing a character.

#### Syntax

#### Private Sub o6/eci\_BeforeColEdit([ *index* As Integer,] ByVal *colindex* As Integer, ByVal *keyascii* As Integer, *cancel* As Integer)

The BeforeColEdit event syntax has these parts:

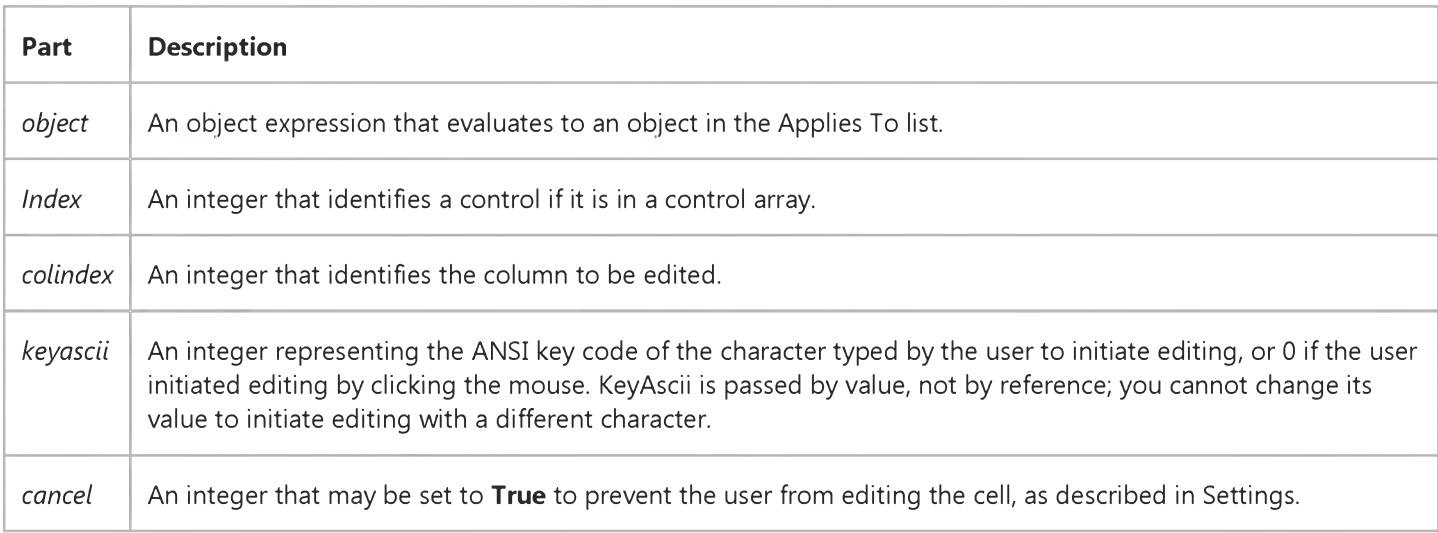

#### Settings

The settings for *cancel* are:

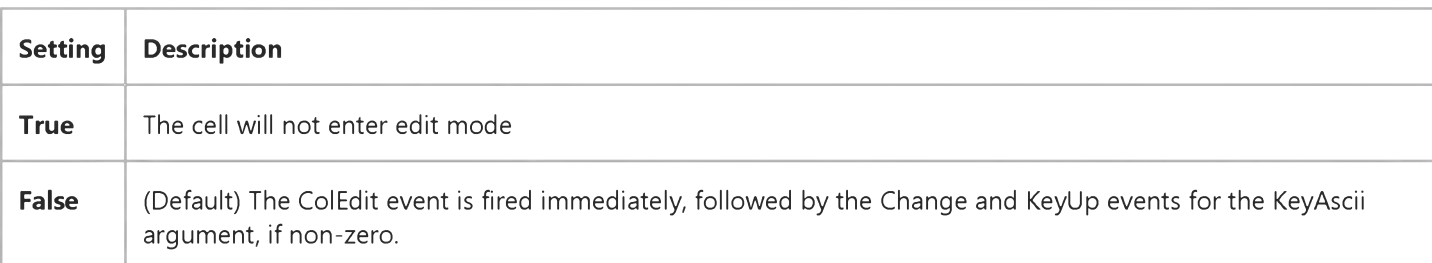

#### Remarks

#### 9. 1.2018 BeforeColEdit Event (DataGrid Control)

If a floating editor marquee is not in use, this event also occurs when the user clicks the current cell or double clicks another cell.

Use this event to control the editability of cells on a per-cell basis, or to translate the initial keystroke into a default value.

Note The *keyascii* argument can only be 0 if a floating editor marquee is not in use.

## Visual Basic: DataGrid Control

Visual Studio 6.0

### BeforeColUpdate Event

#### [See Also](https://msdn.microsoft.com/en-us/library/aa239558(v=vs.60).aspx) [Example](https://msdn.microsoft.com/en-us/library/aa227132(v=vs.60).aspx) [Applies To](https://msdn.microsoft.com/en-us/library/aa260534(v=vs.60).aspx)

Occurs after editing is completed in a cell, but before data is moved from the cell to the DataGrid control's copy buffer.

#### Syntax

Private Sub o6/eci\_BeforeColUpdate ([ *index* As Integer,] *colindex* As Integer, *oldvalue* As Variant, *cancel* As Integer)

The BeforeColUpdate event syntax has these parts:

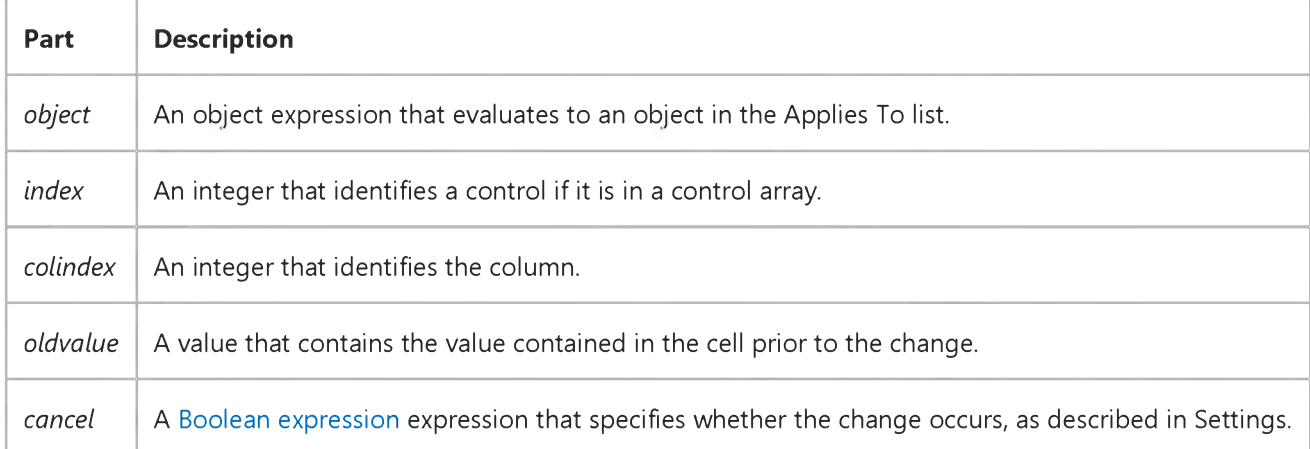

#### Settings

The settings for *cancel* are:

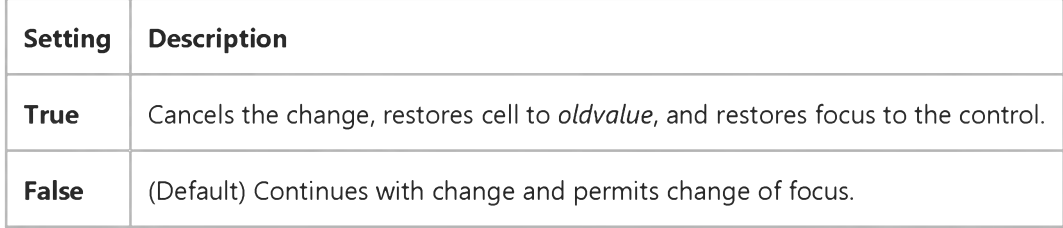

#### **Remarks**

The data specified by the *oldvalue* argument moves from the cell to the control's copy buffer when a user completes editing within a cell, as when tabbing to another column in the same row, pressing ENTER, or changing focus away from the cell. Before the data has been moved from the cell into the control's copy buffer, the BeforeColUpdate event is triggered. This

#### 9. 1.2018 BeforeColUpdate Event (DataGrid Control)

event gives your application an opportunity to check the individual grid cells before they are committed to the control's copy buffer.

If your event procedures set the *cancel* argument to True, the previous value is restored in the cell and focus remains on the control and the AfterColUpdate event is not triggered.

To restore *oldvalue* in the cell and permit the user to move focus off of the cell, set *cancel* to False and set the cell to *oldvalue* as follows:

### Cancel = False

DataGrid1.Columns(ColIndex).Value = OldValue

The AfterColUpdate event occurs after the BeforeColUpdate event.

By setting the *cancel* argument to True, the user can not move the focus from the control until the application determines that the data can be safely moved back to the control's copy buffer.

### Visual Basic: DataGrid Control

### BeforeColUpdate Event Example

This example checks to make sure that the value the user has typed in is within a certain range; otherwise it disables the update.

```
Private Sub DataGrid1.BeforeColUpdate (ColIndex As Long, OldValue As Variant, Cancel As Integer)
   If ColIndex = 1 Then
      If DataGrid1.Columns(1).Value < Now Then 
         Cancel = True
         MsgBox "You must enter a date that is later than today."
      End If 
   End If 
End Sub
```
## Visual Basic: RDO Data Control

Visual Studio 6.0

### BeforeConnect Event

#### [See Also](https://msdn.microsoft.com/en-us/library/aa228718(v=vs.60).aspx) [Example](https://msdn.microsoft.com/en-us/library/aa228719(v=vs.60).aspx) [Applies To](https://msdn.microsoft.com/en-us/library/aa262749(v=vs.60).aspx)

Occurs just before RDO calls the ODBC API SQLDriverConnect function to establish a connection to the server.

#### Syntax

#### Private Sub *object.BeforeConnect(ConnectString* as String, *Prompt* as Variant)

The BeforeConnect event syntax has these parts:

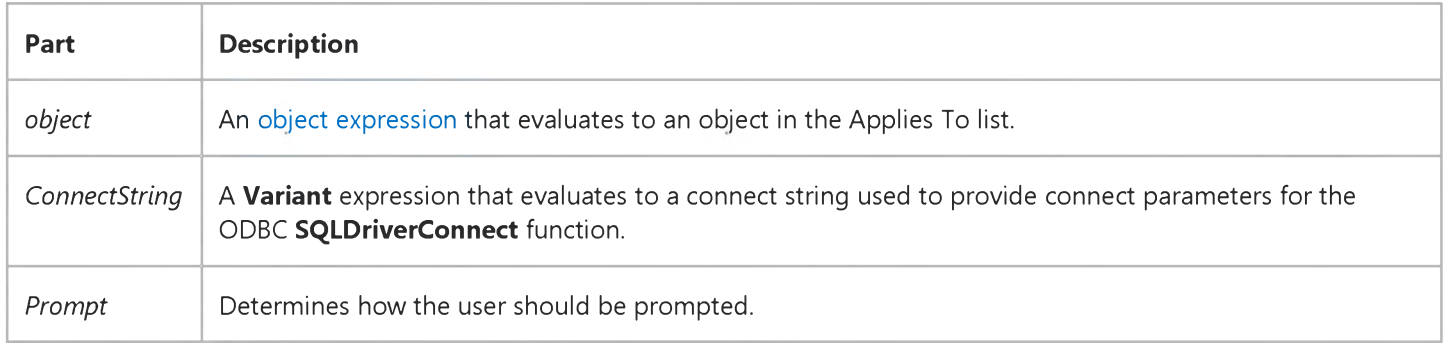

#### **Remarks**

The BeforeConnect event is fired just before RDO calls the ODBC API SQLDriverConnect function to establish a connection to the server. This event gives your code an opportunity to provide custom prompting, or just provide or capture connection information.

The *ConnectString* parameter is the ODBC connect string RDO will pass to the ODBC API SQLDriverConnect function. This string can be changed during this event, and RDO will use the changed value. For example, your code can provide additional parameters, or change existing parameters of the connect string.

The *Prompt* parameter is the ODBC prompting constant (see the Prompt property). This parameter will default to the value of the *Prompt* parameter passed in the OpenConnection or EstablishConnection methods. The developer may change this value, and RDO will use the new value when calling SQLDriverConnect.

# Visual Basic: RDO Data Control RDO Events Example

This example illustrates several of the Remote Data Object (RDO) event handlers. The code establishes event variables and handlers to trap connection and query events. To help illustrate use of the BeforeConnect event, the code concatenates a workstation ID value and the current time to the end of the connect string. This permits identification of the specific connection at the server. After establishing the connection, the code executes a query that takes an fairly long time to execute the query is designed to run for about a minute. Because a 5 second QueryTimeout value is set, the QueryTimeout event should fire unless the query returns before 5 seconds has elapsed. Notice that the query itself is run asynchronously and the code does not poll for completion of the query. In this case the code simply waits for the QueryComplete or QueryTimeout events to fire indicating that the query is finished. The code also permits you to request another 5 seconds of waiting time.

Note that to make this example work correctly, you must do a number of things first, including setting references to the Remote Data Objects and Common Dialog libraries, adding a **CommandButton** and a Timer control to a form, plus you must change the ODBC connect string in the Form Load() event to point to a valid server.

```
Option Explicit
Private WithEvents cn As rdoConnection
Private WithEvents EngEv As rdoEngine
Dim er As rdoError
Dim strConnect As String
Dim rs As rdoResultset
Dim TimeStart As Single
Dim clock As Integer
Dim ShowClock As Integer
Dim QueryComplete As Integer
Dim InfoMsg As String
Dim Connected As Boolean
Dim ans As Integer
Private Sub EngEv_InfoMessage()
    InfoMsg = "For your information..."
    & " the following message" _
        & " was returned by the server." & vbCrLf 
    For Each er In rdoErrors
        InfoMsg = InfoMsg & er.Number _
    & " - " & er.Description & vbCrLf 
    Next
End Sub
Private Sub cn_BeforeConnect( _
    ConnectString As String, Prompt As Variant)
  InfoMsg = "About to connect to:" & ConnectString _
    & " - " & Prompt
  ConnectString = ConnectString & ";WSID=" _
    & "EventTest" & Time$ & ";"
End Sub
Private Sub cn_Connect(ByVal ErrorOccurred As Boolean) 
  'Fires once connected.
  Connected = True 
End Sub
```

```
Private Sub cn_Disconnect() 'Fires when disconnected 
  Connected = False 
End Sub
Private Sub cn QueryComplete(ByVal Query As
  RDO.rdoQuery, ByVal ErrorOccurred As Boolean) 
  Timer1.Enabled = False 
  QueryComplete = vbChecked 
  RunButton.Enabled = True 
  Beep
  MsgBox "Query Done"
End Sub
Private Sub cn QueryTimeout(ByVal Query As
  RDO.rdoQuery, Cancel As Boolean)
    ans = MsgBox("The query did not complete "& "in the time allocated. " _
    & "Press Cancel to abandon the query " _
    & "or Retry to keep working.",
        vbRetryCancel + vbQuestion, "Query Timed Out") 
    If ans = vbRetry Then 
        Cancel = False 
        QueryComplete = vbGrayed
    Else
        Timer1.Enabled = False 
        QueryComplete = vbChecked 
    End If 
End Sub
Private Sub MenufileExit_Click() 
    cn.Close 
    Unload Form1 
End Sub
Private Sub RunButton_Click()
    RunButton.Enabled = False 
    On Error GoTo C1EH 
    QueryComplete = vbGrayed 
    Timer1.Enabled = True 
    Set rs = cn.OpenResultset( _
        "execute VeryLongProcedure", _
        rdOpenKeyset, rdConcurValues, rdAsyncEnable) 
    TimeStart = Timer 
QuitRun:
Exit Sub 
C1EH:
    Debug.Print Err, Error
        InfoMsg = "Error:.. the following error"
        & " was returned by the server." & vbCrLf 
    For Each er In rdoErrors
        InfoMsg = InfoMsg & er.Number _
        & " - " & er.Description & vbCrLf
    Next
    MsgBox "Query Failed to run"
    Timer1.Enabled = False 
    Resume QuitRun
```

```
End Sub
```

```
9. 1.2018 RDO Events Example (RemoteData Control)
Private Sub Form_Load()
On Error GoTo FLeh 
Set EngEv = rdoEngine 
Set cn = New rdoConnection 
Show
    With cn
        .Connect = "UID=;PWD=;database=Workdb;" _ 
            & "Server=SEQUEL;" _
                & "driver={SQL Server};DSN='';" 
        .QueryTimeout = 5 
        .CursorDriver = rdUseClientBatch 
        .EstablishConnection rdDriverNoPrompt 
    End With 
Exit Sub
FLeh:
    Debug.Print Err, Error 
    For Each er In rdoErrors
        Debug.Print er.Description
    Next 
    Stop 
    Resume 
End Sub
Private Sub Timer1_Timer()
    Static ot As Integer 
    ' Display number of seconds 
    ShowClock = Int(Timer - TimeStart)
    If ShowClock = ot Then Form1.Refresh 
End Sub
```
# Visual Basic: DataGrid Control

Visual Studio 6.0

### BeforeDelete Event

[See Also](https://msdn.microsoft.com/en-us/library/aa259938(v=vs.60).aspx) [Example](https://msdn.microsoft.com/en-us/library/aa227137(v=vs.60).aspx) Applies To

Occurs before a selected record is deleted in a DataGrid control.

#### Syntax

#### Private Sub o6/ect\_BeforeDelete *([index* As Integer,] *cancel* As Integer)

The BeforeDelete event syntax has these parts:

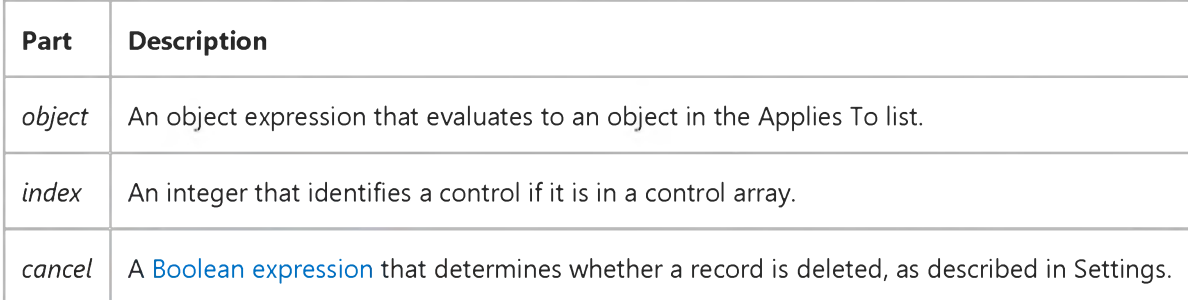

#### Settings

The settings for *cancel* are:

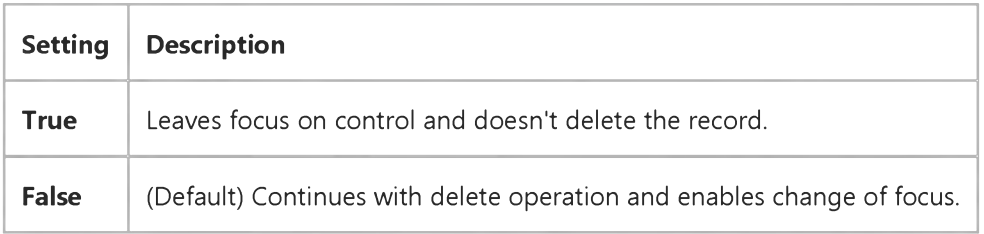

#### Remarks

When the user selects a record selector in the control and presses DEL or CTL+X, the BeforeDelete event is triggered before the selected row is deleted.

Once the row is deleted, the AfterDelete event is triggered. The row selected for deletion is available in the collection provided by the SelBookmarks property.

If your event procedure sets the *cancel* argument to True, the row isn't deleted.

#### 9. 1.2018 BeforeDelete Event (DataGrid Control)

If more than one row is selected, the error message Multiple rows cannot be deleted is displayed.

### Visual Basic: DataGrid Control

### BeforeDelete Event Example

This example displays a message that asks the user to confirm a deletion in a grid.

```
Private Sub DataGrid1_BeforeDelete (Cancel As Integer)
   Dim mResult As Integer
   mResult = MsgBox("Are you sure that you want to delete " & DataGrid1.SeletedRows & " record?", \overline{\phantom{a}}vbYesNo And vbQuestion, "Delete Confirmation")
   If mResult = vbNo Then Cancel = True 
End Sub
```
# Visual Basic: DataGrid Control

Visual Studio 6.0

## BeforeInsert Event

### [See Also](https://msdn.microsoft.com/en-us/library/aa259942(v=vs.60).aspx) [Example](https://msdn.microsoft.com/en-us/library/aa227140(v=vs.60).aspx) [Applies To](https://msdn.microsoft.com/en-us/library/aa260534(v=vs.60).aspx)

Occurs before new records are inserted into a DataGrid control.

#### Syntax

#### Private Sub *object\_BeforeInsert* ([*index As Integer*,] *cancel As Integer*)

The BeforeInsert event syntax has these parts:

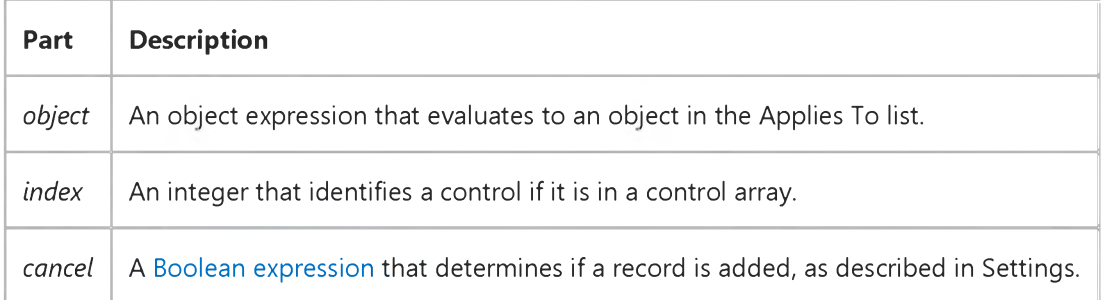

#### Settings

The settings for *cancel* are:

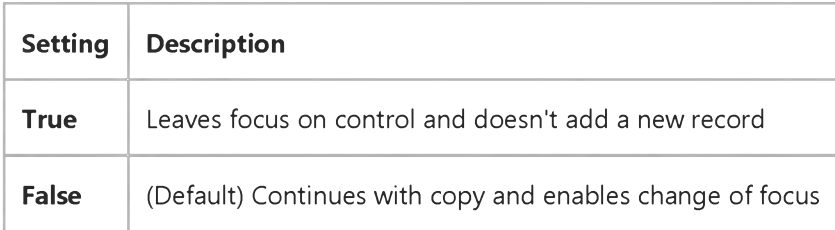

#### **Remarks**

When the user selects the new record (at the bottom of the **DataGrid** control) and enters a character in one of the cells, the BeforeInsert event is triggered, followed by the BeforeUpdate, AfterUpdate and AfterInsert events.

If your event procedure sets the *cancel* argument to True, the row isn't inserted and the cell is cleared.

When the BeforeInsert event is triggered, the record has not been added to the database. The new record exists in the DataGrid control's copy buffer until this event procedure ends.

#### 9. 1.2018 Beforeinsert Event (DataGrid Control)

After the AfterInsert event is finished, the new record row in the **DataGrid** control is reinitialized and the edited record becomes the last row in the DataGrid control.

### Visual Basic: DataGrid Control

### BeforeInsert Event Example

This example displays a message that asks the user to confirm the addition of a new record.

```
Private Sub DataGrid1_BeforeInsert (Cancel As Integer) 
   Dim mResult As Integer
   mResult = MsgBox("Confirm: Add a new record?", \overline{\phantom{a}}vbYesNo And vbQuestion, "Confirmation")
   If mResult = vbNo Then Cancel = True 
End Sub
```
# Visual Basic: Windows Controls

Visual Studio 6.0

## BeforeLabelEdit Event (ListView, TreeView Controls)

[See Also](https://msdn.microsoft.com/en-us/library/aa276237(v=vs.60).aspx) [Example](https://msdn.microsoft.com/en-us/library/aa443035(v=vs.60).aspx) [Applies To](https://msdn.microsoft.com/en-us/library/aa276236(v=vs.60).aspx)

Occurs when a user attempts to edit the label of the currently selected ListItem or Node object.

#### Syntax

#### Private Sub object BeforeLabelEdit(cancel As Integer)

The BeforeLabelEdit event syntax has these parts:

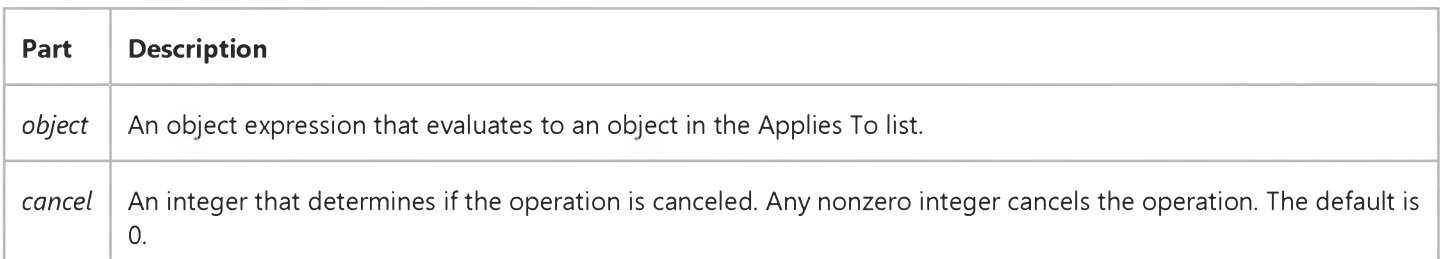

#### Remarks

Both the AfterLabelEdit and the BeforeLabelEdit events are generated only if the LabelEdit property is set to 0 (Automatic), or if the **StartLabelEdit** method is invoked.

The BeforeLabelEdit event occurs after the standard **Click** event.

To begin editing a label, the user must first click the object to select it, and click it a second time to begin the operation. The BeforeLabelEdit event occurs after the second click.

To determine which object's label is being edited, use the **SelectedItem** property. The following example checks the index of a selected **Node** before allowing an edit. If the index is 1, the operation is cancelled.

```
Private Sub TreeView1_BeforeLabelEdit(Cancel As Integer) 
   If TreeView1.SelectedItem.Index = 1 Then 
      Cancel = True ' Cancel the operation 
   End If 
End Sub
```

```
© 2018 Microsoft
```
### Visual Basic: Windows Controls

### BeforeLabelEdit Event (ListView, TreeView Controls) Example

This example adds several Node objects to a TreeView control. If you try to edit a label, the Node object's index is checked. If it is 1, the edit is prevented. To try the example, place a TreeView control on a form and paste the code into the form's Declarations section. Run the example, and try to edit the labels.

```
Private Sub Form_Load()
   Dim nodX As Node
   Set nodX = TreeView1.Nodes.Add(, "P1", "Parent 1")
   Set nodX = TreeView1.Nodes.Add("P1",tvwChild,,"Child 1")
   Set nodX = TreeView1.Nodes.Add("P1",tvwChild,,"Child 2")
   nodX.EnsureVisible ' Make sure all nodes are visible.
End Sub
Private Sub TreeView1_BeforeLabelEdit(Cancel As Integer)
   ' Check selected node's index. If it is 1,
   ' then cancel the editing operation.
   If TreeViewl.SelectedItem.Index = 1 Then
      MsgBox "Can't edit " + TreeView1.SelectedItem.Text 
      Cancel = True 
   End If 
End Sub
```
This example adds several ListItem objects to a ListView control. If you try to edit a label, the ListItem object's index is checked. If it is 1, the edit is prevented. To try the example, place a ListView control on a form and paste the code into the form's Declarations section. Run the example, and try to edit the labels.

```
Private Sub Form_Load()
   Dim nodX As ListViewItem
   Set nodX = ListView1.ListItems.Add(, , "Item 1")
   Set nodX = ListView1.ListItems.Add(, , "Item 2")
   Set nodX = ListView1.ListItems.Add(, , "Item 3")
End Sub
Private Sub ListView1_BeforeLabelEdit(Cancel As Integer)
   ' Check selected item's index. If it is 1,
   ' then cancel the editing operation.
   If ListView1.SelectedItem.Index = 1 Then
     MsgBox "Can't edit " + ListView1.SelectedItem.Text 
         Cancel = True
   End If 
End Sub
```
# Visual Basic Extensibility Reference

Visual Studio 6.0

### BeforeLoadFile Event

See Also Example [Applies To](https://msdn.microsoft.com/en-us/library/aa241786(v=vs.60).aspx)

Occurs when a component is added (not opened) to a project, or when a component's associated binary file (such as an .Frx file) is accessed.

#### Syntax

#### Sub *object\_BeforeLoadFile(vbproject As VBProject, filenames() As String)*

The BeforeLoadFile event syntax has these parts:

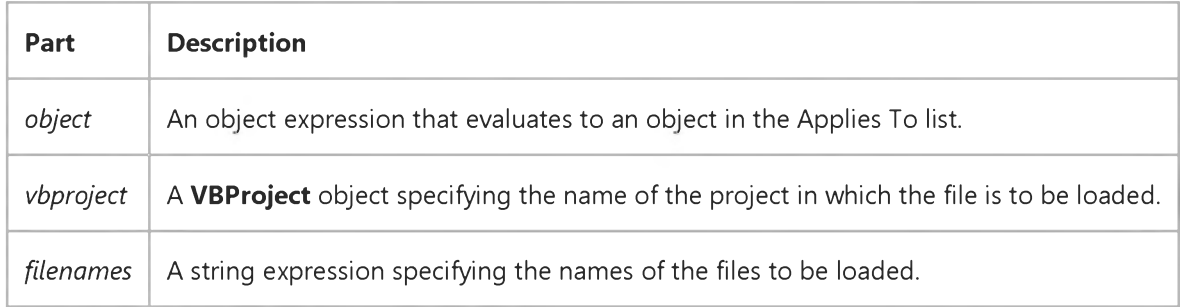

#### **Remarks**

This event occurs in all add-ins that are connected to the FileControl object. This event occurs several times for a project: once for the project file; once for all the forms, modules, classes, User controls, Property Pages, and control files; and once for each of the .Frx files. This event occurs if a form file with an associated .Frx file is saved, because the .Frx is loaded when the .Frm file is saved.

This event occurs in all add-ins that are connected to the FileControl object. The add-in cannot prevent the file from being written to disk because the operation is complete. However, you can use this event to perform other tasks, such as:

- Log information about the event.
- Update information about the file.
- Back up the file.

## Visual Basic: DataGrid Control

Visual Studio 6.0

### BeforeUpdate Event

[See Also](https://msdn.microsoft.com/en-us/library/aa259946(v=vs.60).aspx) [Example](https://msdn.microsoft.com/en-us/library/aa227142(v=vs.60).aspx) Applies To

Occurs before data is moved from a **DataGrid** control to the control's copy buffer.

#### Syntax

### Private Sub object\_BeforeUpdate ([index As Integer,] cancel As Integer)

The BeforeUpdate event syntax has these parts:

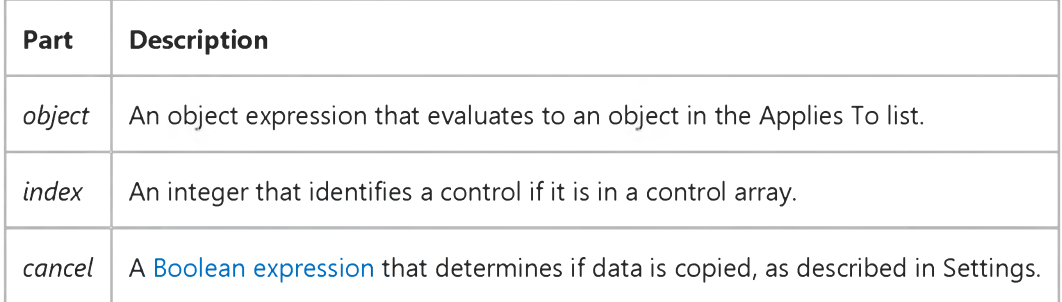

#### Settings

The settings for *cancel* are:

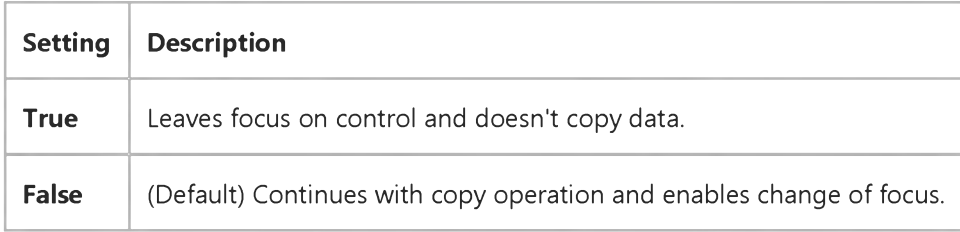

#### **Remarks**

When the user moves to another row or the Recordset object's Update method is executed, data is moved from the DataGrid control's copy buffer to the Data control's copy buffer and written to the database.

Just before the data is moved from the DataGrid control's copy buffer back into the Data control's copy buffer, the BeforeUpdate event is triggered. Unless the copy operation is canceled, the AfterUpdate event is triggered after the data has been moved back into the Data control's copy buffer and written to the database. The updated record is available by using the **Bookmark** property of the **DataGrid** control.

#### 9. 1.2018 BeforeUpdate Event (DataGrid Control)

If you set the BeforeUpdate event *cancel* argument to True, focus remains on the control, neither the AfterUpdate or LostFocus event is triggered, and the record isn't saved to the database.

The BeforeUpdate event occurs before the AfterUpdate and LostFocus events for this control, or before the GotFocus event for the next control in the tab order.

This event occurs even if the control isn't bound.

Unlike the Change event, changing data in a control or record using code doesn't trigger this event.

You can use this event to validate data in [a bound control r](https://msdn.microsoft.com/en-us/library/aa226551(v=vs.60).aspx)ecord before permitting the user to commit the change to the Data control's copy buffer. By setting the *cancel* argument to True, the user can't move focus from the control until the application determines whether the data can be safely moved back to the Data control's copy buffer.

### Visual Basic: DataGrid Control

### BeforeUpdate Event Example

This example displays a message that tells the user to enter a value in the first column before the grid can be updated.

```
Private Sub DataGrid1_BeforeUpdate (Cancel As Integer)
   If DataGrid1.Columns(1).Value = "" Then
      MsgBox "You must enter value in the first column!" 
      Cancel = True 
   End If 
End Sub
```
### Visual Basic Reference

Visual Studio 6.0

### BeginRequest Event

#### [See Also E](https://msdn.microsoft.com/en-us/library/aa231100(v=vs.60).aspx)xample [Applies To](https://msdn.microsoft.com/en-us/library/aa267248(v=vs.60).aspx)

Occurs when the user selects an element on an HTML page that sends a request to the WebClass object. Marks the beginning of processing for an HTTP request.

#### Syntax

#### Private Sub object\_BeginRequest()

The *object* placeholder represents an object expression that evaluates to an object in the Applies To list.

#### Remark

This event is raised before any other events when an HTTP request is received.

# Visual Basic: RDO Data Control

Visual Studio 6.0

### BeginTrans Event

[See Also E](https://msdn.microsoft.com/en-us/library/aa241275(v=vs.60).aspx)xample [Applies To](https://msdn.microsoft.com/en-us/library/aa262754(v=vs.60).aspx)

Occurs after the **BeginTrans** method has completed.

#### Syntax

Private Sub object.BeginTrans()

The *object* placeholder represents an object expression that evaluates to an object in the Applies To list.

#### Remarks

The BeginTrans event is raised after a **BeginTrans** method has completed. This event procedure can synchronize some other process with the transaction.

## Visual Basic: DataGrid Control

Visual Studio 6.0

## ButtonClick Event (DataGrid Control)

[See Also E](https://msdn.microsoft.com/en-us/library/aa260202(v=vs.60).aspx)xample Applies To

Occurs when the current cell's built-in button is clicked.

#### Syntax

#### Private Sub o6/eci\_ButtonClick([ *index* As Integer,] ByVal *colindex* As Integer)

The ButtonClick event syntax has these parts:

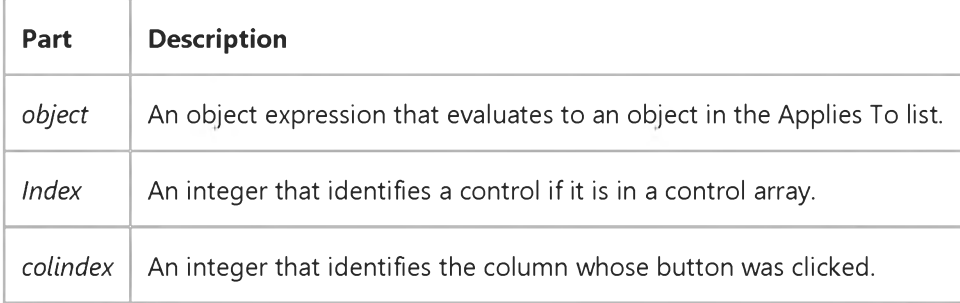

#### Remarks

The built-in button is enabled for a column when its **Button** property is set to True.

Typically, you enable the column button when you want to drop down a Visual Basic control (such as the built-in combo box, a bound list box, or even another **DataGrid** control) for editing or data entry. When the button in the current cell is clicked, the ButtonClick event will be fired. You can then write code to drop down the desired control from the cell.

# Visual Basic: Multimedia MCI Control

Visual Studio 6.0

# ButtonClick Event (Multimedia MCI Control)

[See Also E](https://msdn.microsoft.com/en-us/library/aa227965(v=vs.60).aspx)xample Applies To

Occurs when the user presses and releases the mouse button over one of the buttons in the **Multimedia MCI** control.

#### Syntax

#### Private Sub *MMControl\_ButtonClick (Cancel* As Integer)

#### Remarks

*Button* may be any of the following: Back, Eject, Next, Pause, Play, Prev, Record, Step, or Stop.

Each of the ButtonClick events, by default, perform an MCI command when the user chooses a button. The following table lists the MCI commands performed for each button in the control.

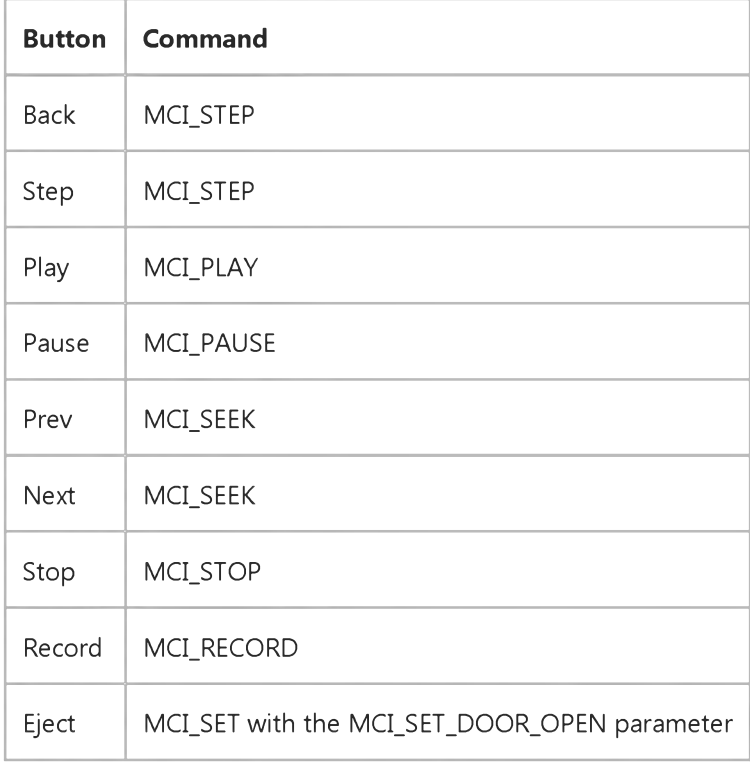

Setting the *Cancel* parameter for the ButtonClick event to True prevents the default MCI command from being performed. The *Cancel* parameter can take either of the following settings.

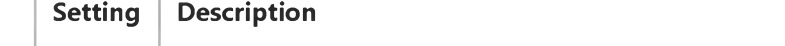

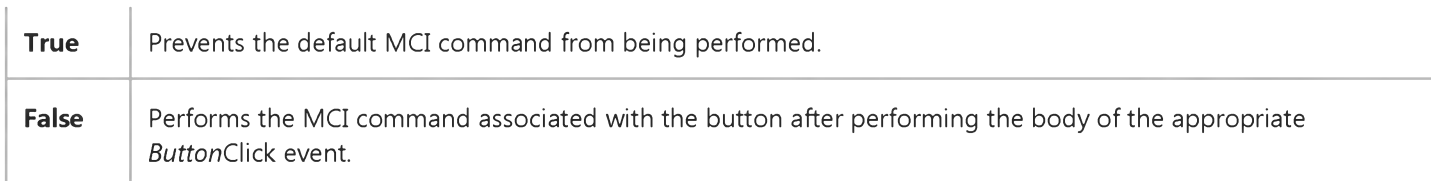

The body of an event procedure is performed before performing the default MCI command associated with the event. Adding code to the body of the ButtonClick events augments the functionality of the buttons. If you set the *Cancel* parameter to True within the body of an event procedure or pass the value True as the argument to a ButtonClick event procedure, the default MCI command associated with the event will not be performed.

Note Issuing a Pause command to restart a paused device can end pending notifications from the original Play command if the device does not support the MCI Resume command. The Multimedia MCI control uses the MCI Play command to restart devices that do not support the MCI Resume command. Notifications from the Play command that restarts a paused device cancel callback conditions and supersede pending notifications from the original **Play** command.

## Visual Basic: Windows Controls

Visual Studio 6.0

### ButtonClick Event

[See Also E](https://msdn.microsoft.com/en-us/library/aa276238(v=vs.60).aspx)xample [Applies To](https://msdn.microsoft.com/en-us/library/aa443490(v=vs.60).aspx)

Occurs when the user clicks on a Button object in a Toolbar control.

#### Syntax

#### Private Sub ob/ect\_ButtonClick(ByVal *button* As Button)

The ButtonClick event syntax has these parts:

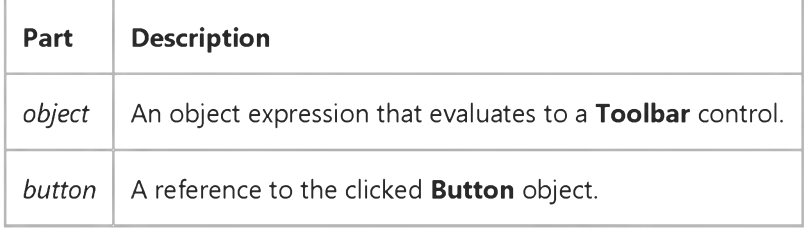

#### **Remarks**

To program an individual Button object's response to the ButtonClick event, use the value of the *button* argument. For example, the following code uses the **Key** property of the **Button** object to determine the appropriate action.

```
Private Sub Toolbar1_ButtonClick(ByVal Button As Button)
   Select Case Button.Key 
   Case "Open"
      CommonDialog1.ShowOpen 
   Case "Save"
      CommonDialog1.ShowSave 
   End Select 
End Sub
```
Note Because the user can rearrange Button objects using the Customize Toolbar dialog box, the value of the Index property may not always indicate the position of the button. Therefore, it's preferable to use the value of the Key property to retrieve a **Button** object.

# Visual Basic: Multimedia MCI Control

Visual Studio 6.0

## ButtonCompleted Event (Multimedia MCI Control)

[See Also E](https://msdn.microsoft.com/en-us/library/aa227971(v=vs.60).aspx)xample Applies To

Occurs when the MCI command activated by a Multimedia MCI control button finishes.

#### Syntax

Private Sub *MMControl\_ButtonCompleted (Errorcode* As Long)

#### Remarks

*Button* may be any of the following: Back, Eject, Next, Pause, Play, Prev, Record, Step, or Stop.

The *Errorcode* argument can take the following settings.

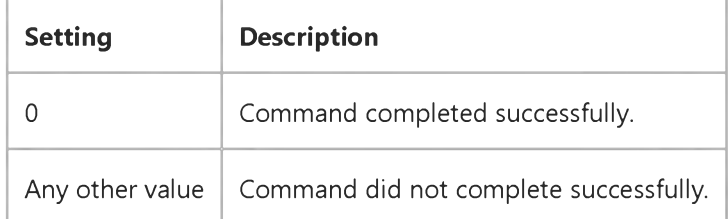

If the *Cancel* argument is set to True during a *ButtonClick* event, the *ButtonCompleted* event is not triggered.

## Visual Basic: Windows Controls

Visual Studio 6.0

### ButtonDropDown Event

See Also Example [Applies To](https://msdn.microsoft.com/en-us/library/aa443490(v=vs.60).aspx)

Occurs when the user clicks the dropdown arrow on a Button object.

#### Syntax

#### Private Sub o6/ect\_ButtonDropDown(ByVal *Button* As ComctlLib.Button)

The ButtonDropDown event syntax has these parts:

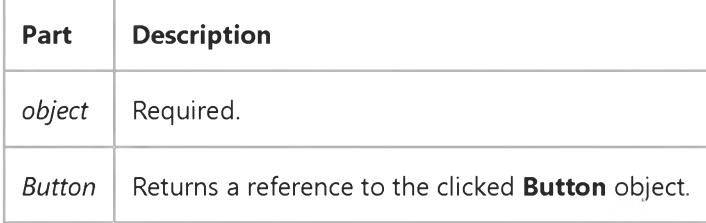

#### **Remarks**

The dropdown arrow only appears when a **Button** object's **Style** is set to **tbrDropdown**.

The ButtonDropDown event occurs before the ButtonMenuClick event. Use the ButtonDropDown event to determine what items exist in the **ButtonMenus** collection, and edit them as needed.

# Visual Basic: Multimedia MCI Control

Visual Studio 6.0

## ButtonGotFocus Event (Multimedia MCI Control)

[See Also E](https://msdn.microsoft.com/en-us/library/aa227979(v=vs.60).aspx)xample Applies To

Occurs when a button in the **Multimedia MCI** control receives the input focus.

#### Syntax

Private Sub *MMControl\_ButtonGotFocus* ()

#### **Remarks**

*Button* may be any of the following: Back, Eject, Next, Pause, Play, Prev, Record, Step, or Stop.

# Visual Basic: Multimedia MCI Control

Visual Studio 6.0

## ButtonLostFocus Event (Multimedia MCI Control)

[See Also E](https://msdn.microsoft.com/en-us/library/aa227982(v=vs.60).aspx)xample Applies To

Occurs when a button in the **Multimedia MCI** control loses the input focus.

#### Syntax

Private Sub *MMControl\_ButtonLostFocus* ()

#### **Remarks**

*Button* may be any of the following: Back, Eject, Next, Pause, Play, Prev, Record, Step, or Stop.

## Visual Basic: Windows Controls

Visual Studio 6.0

### ButtonMenuClick Event

[See Also](https://msdn.microsoft.com/en-us/library/aa276239(v=vs.60).aspx) [Example](https://msdn.microsoft.com/en-us/library/aa443048(v=vs.60).aspx) [Applies To](https://msdn.microsoft.com/en-us/library/aa443490(v=vs.60).aspx)

Occurs when the user clicks a **ButtonMenu** object.

#### Syntax

#### Private Sub o6/ect\_ButtonMenuClick([index As Integer,]ByVal *ButtonMenu* As ComctlLib.ButtonMenu)

The ButtonMenuClick event syntax has these parts:

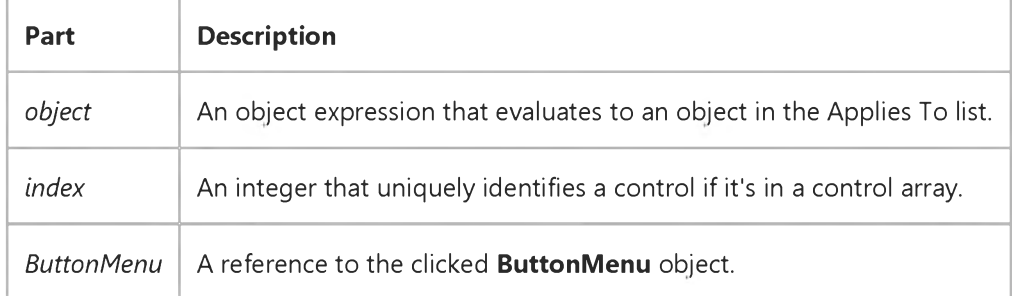

#### Remarks

You can use the ButtonMenuClick event with the ButtonMenu object's Parent property to determine which button was clicked.

### Visual Basic: Windows Controls

### ButtonMenu Object, ButtonMenuClick Event Example

The example adds five Button objects to a Toolbar control and also adds two ButtonMenu objects to each Button object. When a ButtonMenu object is clicked, the ButtonMenuClick event is used to determine its behavior. To try the example, place a Toolbar control on a form and paste the code into the Declarations section of the code module.

```
Option Explicit
Private Sub Form_Load()
   Dim i As Integer 
   Dim btn As Button
   ' Add five Button objects to the Toolbar control.
   For i = 1 To 5
      Set btn = Toolbar1.Buttons.Add(Caption:= i, Style:= tbrDropDown)
      ' Add two ButtonMenu objects to each Button. 
         btn.ButtonMenus.Add Text:="Help" 
         btn.ButtonMenus.Add Text:="Options"
   Next i 
End Sub
Private Sub Toolbar1_ButtonMenuClick(ByVal ButtonMenu As ComctlLib.ButtonMenu)
   Select Case ButtonMenu.Index 
   Case 1
      MsgBox "Press the button."
   Case 2
      MsgBox "O ffer some option"
   End Select 
End Sub
```